## **Start a New Zend Framework 1 Project**

XAMPP makes it easy to start developing with PHP, and Zend Framework is one of the most popular PHP development frameworks. This guide walks you through the process of initializing a new Zend Framework 1 project with XAMPP.

## **NOTE**

This guide assumes that the new Zend Framework application will be accessible at the URL http://localhost/myapp/.

- 1. Open a new Linux terminal and ensure you are logged in as root.
- Within your XAMPP installation directory (usually /opt/lampp), create a new directory named apps/ (if it doesn't already exist). Then, within this new apps/ directory, create a directory to hold your Zend Framework application and its related XAMPP configuration files. In this case, call the directory myapp/.

cd /opt/lampp mkdir apps mkdir apps/myapp

- Download the latest version of the Zend Framework 1 minimal package as a ZIP or TGZ archive.
- 4. Extract the contents of the archive to the *myapp\* directory. This will produce a *ZendFramework-[x.y]-minimal.zip\* subdirectory in the *myapp\* directory. Rename this newly-created subdirectory to *htdocs*.

cd /opt/lampp/apps/myapp tar -xzf /tmp/ZendFramework\*.tar.gz mv ZendFramework\* htdocs

## NOTE

This new *htdocs* directory will be the main working directory for your Zend Framework project.

5. Next, within the *myapp*/directory, create a new *conf*/subdirectory.

cd /opt/lampp/apps/myapp mkdir conf

a. Within the new *conf/* subdirectory, use your text editor to create and populate a file named *httpd-prefix.conf* with the following content:

Alias /myapp/ "/opt/lampp/apps/myapp/htdocs/public/" Alias /myapp "/opt/lampp/apps/myapp/htdocs/public" Include "/opt/lampp/apps/myapp/conf/httpd-app.conf"

b. Within the *conf/* subdirectory, also create and populate a file named *httpd-app.conf* with the following content:

```
<Directory /opt/lampp/apps/myapp/htdocs/public>
Options +FollowSymLinks
AllowOverride All
Require all granted
</Directory>
```

6. Edit the *httpd-xampp.conf* file in the *etc/extra/* subdirectory of your XAMPP installation directory and add the following line at the end to include the *httpd-prefix.conf* created earlier.

```
Include "/opt/lampp/apps/myapp/conf/httpd-prefix.conf"
```

## NOTE

Remember to update the above file and directory paths so that they're valid for your system.

7. Change to the *myapp/htdocs/* directory and run the following commands to create a new stub project.

```
/opt/lampp/bin/php bin/zf.php create project .
```

8. Check that you have a directory structure like this:

9. Restart the Apache server using the XAMPP control panel.

You should be able to access the Zend Framework skeleton application by browsing to http://localhost/myapp. Here's what the default welcome page looks like:

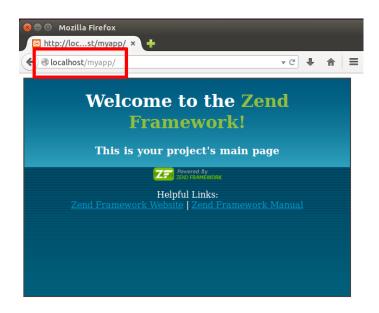

You can now begin developing your Zend Framework application by modifying the skeleton application code. For more information, refer to the Zend Framework documentation.